# **Agent SDK for Java**

The **Agent SDK for Java** allows you to leverage the Perspectium Replication Framework to write your own Java applications to consume and produce messages with the Perspectium Integration Mesh. This provides you a way to integrate custom applications with Perspectium-supported applications.

## **Procedures**

To set up the Agent SDK, follow these steps:

# **Installation**

Once you have obtained your Perspectium Agent SDK Account from [Perspectium Support,](mailto:support@perspectium.com) you will need to add the Perspectium Maven Repository URL and login credentials to your Maven settings.xml file and your SDK project pom.xml file.

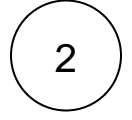

1

## **Setting up settings.xml**

Since the Perspectium Nexus server requires authentication, you will also need to place your credentials in the Maven [settings.xml](http://maven.apache.org/settings.html) in a servers element. There are two locations where a settings.xml file may live:

```
Maven install: $M2_HOME/conf/settings.xml
```

```
User's install: ${user.home}/.m2/settings.xml
```
Here's a sample servers element using the default username and password for the deployment user:

```
<servers>
     <server>
       <id>perspectiumRepo</id>
       <username>your_username</username>
       <password>your_password</password>
     </server>
</servers>
```
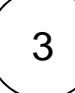

### **Setting up pom.xml**

Next, create a [pom.xml](http://maven.apache.org/pom.html) file for your Java project with a dependency to the Perspectium Agent SDK library. The pom.xml will look similar to this:

```
<?xml version="1.0" encoding="UTF-8"?>
<project xmlns="http://maven.apache.org/POM/4.0.0"
          xmlns:xsi="http://www.w3.org/2001/XMLSchema-instance"
          xsi:schemaLocation="http://maven.apache.org/POM/4.0.0 http://maven.apache.org/xsd
/maven-4.0.0.xsd">
     <modelVersion>4.0.0</modelVersion>
     <groupId>com.yourcompany</groupId>
     <artifactId>test-perspectium-sdk</artifactId>
     <version>1.0-SNAPSHOT</version>
     <dependencies>
         <dependency>
             <groupId>com.perspectium</groupId>
             <artifactId>perspectium-replicator-agent</artifactId>
             <version>5.0.0</version>
         </dependency>
     </dependencies>
     <repositories>
                 <repository>
                          <id>perspectium</id>
                          <name>Perspectium</name>
                          <url>https://nexus.perspectium.net/repository/public/</url>
                 </repository> 
     </repositories> 
</project>
```

```
4
```
### **See [Writing Agent SDK handlers](https://docs.perspectium.com/display/apisdk/Writing+Agent+SDK+handlers)**

# **Sample Project**

Click [here](https://docs.perspectium.com/download/attachments/28939531/sdktest_2018.zip?version=1&modificationDate=1611183069000&api=v2) to download a sample Java project that uses the Agent SDK. This project requires you have [JDK](https://jdk.java.net/) and [Maven](https://maven.apache.org/what-is-maven.html) installed on your computer.

You can import the project into your Integrated Development Environment (IDE) such as [Eclipse](https://www.eclipse.org/downloads/) or you can build the project and run the application in a terminal window.

To build and run in a terminal, follow these steps:

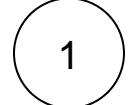

2

#### **Unzip the attachment**

Navigate to the folder where you downloaded the sample Java project zip file and unzip the file.

#### **Build the project**

Open up a terminal window and go into the directory where the file was unzipped and enter the following command to build the project:

```
mvn clean install 
./start.sh
```
This will use Maven to compile and build the project into a Java application that can then be run.

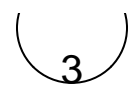

### **Run the application**

In the same terminal window and in the same directory as the previous step, run the following command to run the application:

./start.sh

You will see the Java application publish messages and consume messages, logging out as it does these actions.